Первоначальная зарядка может занять около иасов При заря мигает голубым цветом. Когда устройство будет полностью заряжено, светодиодный индикатор перестает мигать и непрерывно светится голубым .цветом

يستغرق الشحن المبدئي 5 ساعات تقريبًا. ويومض مؤشر بيان الحالة باللون الأزرق الفاتح أثناء الشحن. وتكتمل عملية الشحن عند توقف وميض مؤرش بيان الحالة وتحوله إيل ضوء أزرق مستمر.

**8** Připojte síťový adaptér. Włóż do gniazdka sieciowego zasilacz prądu .przemiennego Dugja be a hálózati a daptert. AC adaptörünü takın. Включите адаптер переменного тока в розетку электросети.

وصِّل محوِّل التيار المتردد.

ِّوصل نظارة الرؤية بوحدة التحكم. واضغط عليها حتى تسمع صوت استقرارها في مكانها.

**2** Propojte ovladač a síťový adaptér kabelem USB. Połącz sterownik i zasilacz prądu przemiennego kablem USB. Csatlakoztassa a vezérlőt a hálózati adapterhez az USB-kábellel. Denetleyiciyi ve AC adaptörünü USB kablosuyla

.bağlayın Подключите к контроллеру адаптер переменного тока с помощью кабеля USB.

وصِّل وحدة التحكم ومحوِّل التيار المتردد بكبل USB.

První nabíjení trvá přibližně 5 hodin. LED kontrolka během nabíjení bliká světle modře. Nabíjení je dokončeno, když LED kontrolka přestane blikat a

czas ładowania, wskaźnik LED miga jasnoniebieskim Początkowy czas ładowania to około 5 godzin. Podświatłem. Ładowanie jest zakończone, gdy wskaźnik LED przestanie migać i zmieni światło na stałe, jasno-<br>niebieskie.

začne trvale světle modře svítit.

Az első feltöltés körülbelül 5 órát vesz igénybe. A LED-jelzőfény töltés közben világoskék színnel villog. A töltés akkor fejeződik be, amikor a LED-jelzőfény villogása megszűnik, és a LED folyamatosan kék színnel kezd világítani.

nıp sönmeyi durdurduğunda ve sabit açık mavi renge gesi açık mavi renkte yanıp söner. LED göstergesi ya-İlk şarj yaklaşık 5 saat sürer. Şarj sırasında LED gösterdöndüğünde şarj tamamlanır.

### *Nošení náhlavní jednotky / Zakładanie okularów / A headset használata / Kulaklığı takma /*  **/ видеоочков Ношение ارتداء نظارة الرؤية**

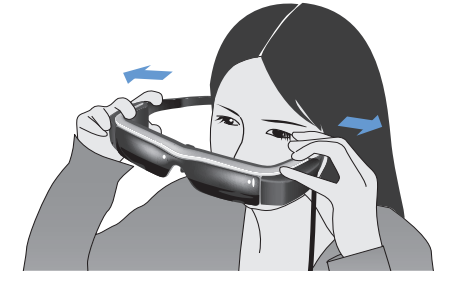

Oběma rukama roztáhněte ramena a nasaďte si A náhlavní jednotku. Otwórz zauszniki obydwiema rękami, a następnie

załóż okulary. Két kézzel nyissa szét a karokat, majd vegye fel a

### **Výměna stínítka / Wymiana osłony / A fényszűrő cseréje / Gölgeliği değiştirme / / светофильтра Замена استبدال حاجب الضوء**

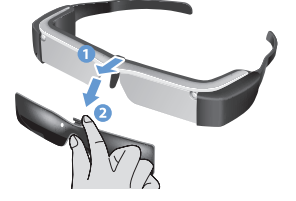

Vložte prst pod stínítko a táhněte dopředu. Umieść palec pod osłoną i pociągnij do przodu. Tegye az ujját a fényszűrő alá, és húzza előre. Parmağınızı gölgeliğin altına yerleştirin ve ileri doğru çekin Поместите палец под светофильтр и потяните на себя

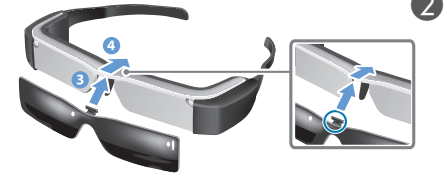

Informaci o nošení náhlavní jednotky přes brýle nebo pro případ, že náhlavní jednotka dobře nesedí, uvádí Uživatelská příručka. Sprawdź Przewodnik użytkownika w celu uzyskania informacji o zakładaniu okularów na okulary optyczne, lub o tym co należy zrobić, jeśli okulary nie są dobrze dopasowane. A Használati útmutatóban további információkat olvashat arról, hogyan lehet a headsetet szemüveg fölött viselni, illetve mit kell tennie akkor, ha a headset nem illeszkedik megfelelően. Kulaklığı gözlüğün üzerine takma hakkında bilgi için veya kulaklık iyice oturmuyorsa Kullanım Kılavuzu'na bakın.

# **/ Зарядка / etme Şarj / Töltés / Ładowanie / Nabíjení الشحن**

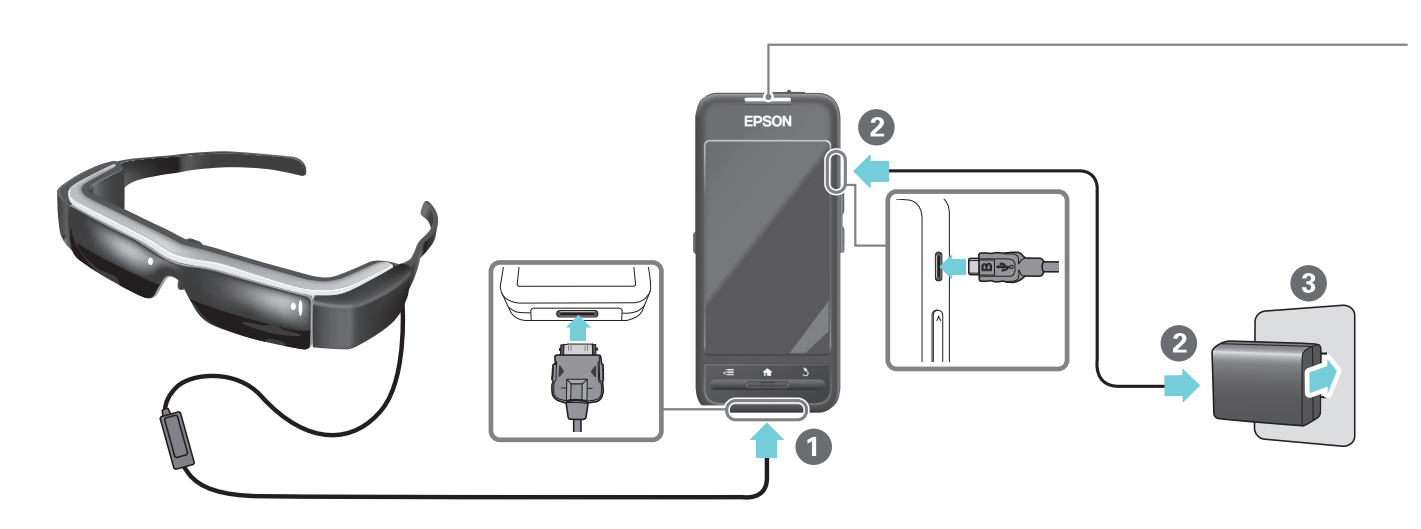

- Propojte náhlavní jednotku s ovladačem. Zatlačte, až se ozve cvaknutí. Podłącz okulary do sterownika. Wciśnij, aż do
- usłyszenia kliknięcia Csatlakoztassa a headsetet a vezérlőhöz. Tolja be, amíg egy kattanó hangot hall.
- Kulaklığı denetleyiciye bağlayın. Bir tık sesi duyana kadar itin.
- Подключите видеоочки к контроллеру. Вставьте до щелчка.

.kijelöléséhez **Dokunma** (yavaşça): Uygulamaları başlatmak ve öğeleri seçmek .içindir Касание (легкое прикосновение): Так осуществляется запуск приложений и выбор элементов.

## **/ Включение / Açma / Bekapcsolás / Włączanie / Zapnutí التشغيل**

Kolları açmak için iki elinizi de kullanıp kulaklığı takın. Раскройте дужки двумя руками и наденьте .видеоочки

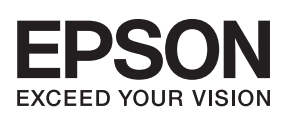

## See-Through Mobile Viewer **MOVERIO BT-200 začít Jak Příručka CS Przewodnik PL uruchamiania**

بل بدء االستخدام، اقرأ "تعليامت األمان" الواردة يف **دليل املستخدم** املرفق بهذا املنتج. يوفر دليل املستخدم معلومات مفصلة ً حول تشغيل األفالم ومشاهدتها باستخدام املنتج. وميكنك أيضا تنزيل **الدليل املرجعي** )بتنسيق PDF أو كتطبيق للتعليامت( من موقع الويب التايل )**com.epson.www://http**).

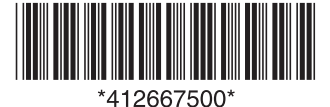

**1**

Copyright©2014 Seiko Epson Corporation. All rights reserved. Printed in Philippines XX.XX.-XX(XXX)<br>2014.3

**2**

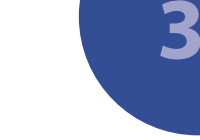

محتويات العبوة

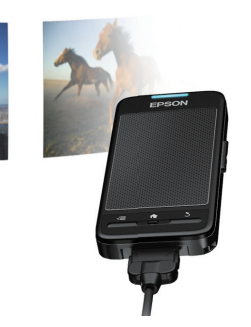

Závisí na konkrétní zem

.<br>исит от страны продаж

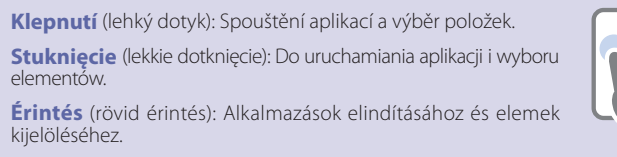

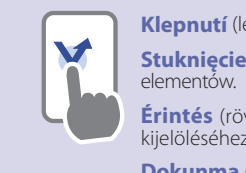

Po dotyku prstem na trackpad se na obrazovce zobrazí kurzor [ $\Diamond$ ] Po dotknięciu panelu dotykowego palcem, na ekranie wyświetlany jest wskaźnik [ $\odot$ ] Amikor megérinti az ujjával az érintőpadot, megjelenik az egérmutató [  $\odot$  ] a képernyőn Trackpad'e parmağınızla dokunduğunuzda ekranda bir işaretçi [  $\odot$  ] görüntülenir. При касании сенсорной панели пальцем на экране отображается указатель [ $\odot$ عندما تلمس املاوس اللوحي بإصبعك، يظهر مؤرش ] [ عىل الشاشة.

**انقر** )المس برفق(: لتشغيل تطبيقات وتحديد عناصر.

içindir.

**Vypnutí** : Posuňte vypínač do polohy [  $\bigcup$  ] a držte jej zde nejméně jednu sekundu. Po zobrazení obrazovky [Vypnout] přesuňte [co] na [OK], a poté klepněte. natytazanie : Przesuń wyłącznik zasilania w stronę [ **J** ] i przytrzymaj przez co najmniej

jedną sekundę. Po wyświetleniu ekranu [Wyłącz], przesuń [ @ ] do [OK], a następnie stuknij. Kikapcsolás : Csúsztassa el a főkapcsolót a [ **(**b ] oldal felé, és tartsa ott legalább egy

másodpercig. Amikor a [Kikapcsolás] képernyő megjelenik, mozgassa a [ $\blacksquare$ ] elemet az [OK] elemre, majd érintse meg.

**Kapatma** : Güç anahtarını [  $\bigcup$  ] tarafına kaydırın ve en az bir saniye tutun. [Kapat] ekranı göründüğünde, [ $\bullet$ ] öğesini [Tamam]'a taşıyın ve sonra dokunun. **Выключение** : сдвиньте выключатель питания в сторону [ 少 ] и удерживайте его в

сдвинутом положении не менее одной секунды. При появлении экрана [Выключение]  $\overline{C}$ двиньте [ $\odot$ ] на надпись [OK], затем коснитесь панели.

Vypnutí obrazovky zapnutého produktu (režim spánku) : Krátkým posunem vypínače na stranu [ $\bigcirc$ l aktivujte režim spánku. Dalším posunem týmž směrem režim spánku deaktivujete.

ikon i przewijania ekranów.

képernyők görgetéséhez.

Wyłączanie ekranu przy włączonym produkcie (Tryb uśpienia) : Przesuń na krótko wyłącznik zasilania w stronę [ $\bigcup$ ], aby przejść do trybu uśpienia. Przesuń ponownie, aby zakończyć tryb uśpienia.

значков и прокрутка содержимого экрана.

A képernyő kikapcsolása, amikor a termék be van kapcsolva (alvó üzemmód) : Csúsztassa a főkapcsolót rövid időre a [ $\bigcup$ ] oldalra, ha a készüléket alvó üzemmódra szeretné állítani. Az alvó üzemmód feloldásához csúsztassa el ismét a kapcsolót.

**Ürün açıkken ekranı kapatın (Uyku modu)** : Uyku moduna girmek için güç anahtarını kısa bir süre [ $\phi$ ] tarafına kaydırın. Uyku modundan çıkmak için yeniden kaydırın.

Выключение экрана при работе устройства (спящий режим) : сдвиньте и сразу отпустите выключатель питания в сторону [  $\bigcup$  ], чтобы перевести устройство в спящий режим. Снова сдвиньте переключатель, чтобы вывести устройство из спящего режима.

.headsetet

استخدم كلتا اليدين لفتح ذراعي النظارة ثم قم بارتدائها.

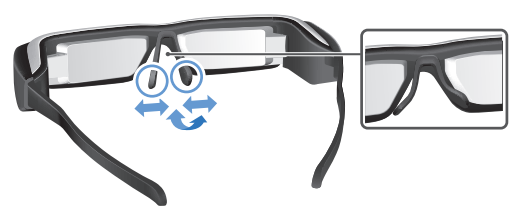

**2** Upravte šířku a polohu nánosníků, abyste měli zorníky ve výši očí. Wyreguluj szerokość i pozycję nosków, aby szkła były

na poziomie oczu. Állítsa be az orrtámaszok szélességét és pozícióját, hogy a lencsék szemmagasságban legyenek.

Burun pedlerinin genişliğini ve konumunu lensler göz seviyesinde olacak şekilde ayarlayın. Отрегулируйте ширину и положение носовых

накладок, чтобы линзы находились на уровне глаз.

اضبط عرض وسادتي الأنف وموضعهما حتى تصبح العدستان في مستوي العين.

**3** Připojte sluchátkové mikrofony podle obrázku. Podłącz słuchawki z mikrofonem, jak na ilustracji. Csatlakoztassa a fülhallgató-mikrofonokat az ábra szerinti módon. Mikrofonlu kulaklık mikrofonlarını gösterilen şekilde

bağlayın. Служит для подключения гарнитуры (см. рис.).

وصِّل ميكروفوني سماعة الأذن كما هو موضح بالشكل.

إيقاف تشغيل الشاشة عند تشغيل المنتج (وضع السكون) : حرَّك مفتاح الطاقة مسافة وجيزة ناحية [ �� ] للدخول في وضع السكون. وحرَّكه مرة أخرى<br>... للخروج من وضع السكون.

**اسحب** ِّ )اضغط وحرك مع االستمرار(: لتحريك األيقونات أو التمرير عبر الشاشات.

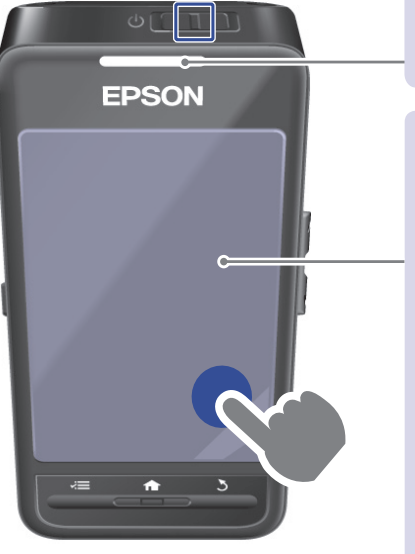

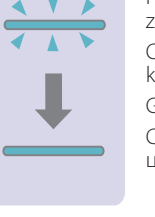

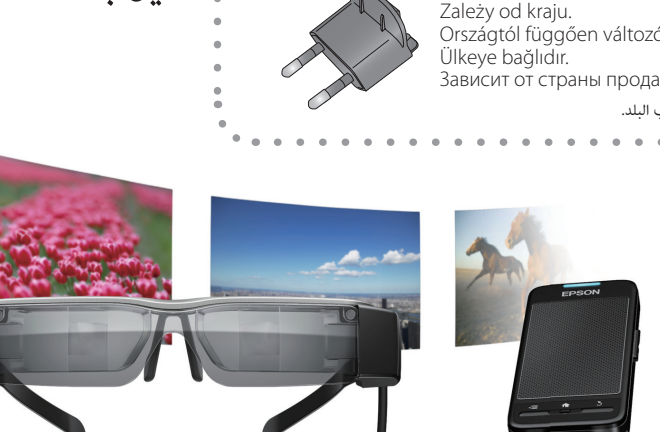

Obsah balení

Paket İçeriği

Zawartość opakowania A csomag tartalma

Содержимое упаковки

حسب البلد.

. . . . . . . . . . . . . .

lkeye bağlıdır

Než začnete, přečtěte si "Bezpečnostní pokyny" v **Uživatelská příručka** tohoto produktu. Uživatelská příručka uvádí podrobné informace o ovládání a zobrazování filmů pomocí produktu. Můžete si také stáhnout **Referenční příručka** (jako soubor PDF nebo ve formátu nápovědy) z následujícího webu  $$ 

Przed rozpoczęciem należy przeczytać część "Instrukcje dotyczące bezpieczeństwa" w dokumencie **Przewodnik użytkownika**, dostarczonym z tym produktem. Przewodnik użytkownika dostarcza szczegółowych informacji dotyczących obsługi i oglądania filmów za pomocą tego produktu. Można także pobrać dokument **Przewodnik odniesienia** (PDF lub aplikacja pomocy) z następującej strony internetowej (http://www.epson.com).

Mielőtt hozzáfogna a készülék használatához, olvassa el a termékhez mellékelt Használati útmutató "Biztonsági utasítások". A Használati útmutató részletes nformációt nyújt a termék működtetésével és filmek megtekintésével kapcsolatban. A **Hivatkozási útmutatót** is letöltheti (PDF vagy Súgó formájában) a következő webhelyről: (http://www.epson.com).

Başlamadan önce, bu ürünle sağlanan **Kullanım Kılavuzu**'ndaki "Güvenlik Yönergeleri'ni" okuyun. Kullanım Kılavuzu ürünü çalıştırma ve film izleme hakkında ayrıntılı bilgiler sağlar. Başvuru Kılavuzu'nu (PDF veya Yardım uygulaması) http://www.epson.com sitesinden indirebilirsiniz.

**ководство по эксплуатации**, входящем в комплект поставки. В Руководство Перед началом работы прочтите раздел Инструкции по безопасности в Pyное руководство (в формате PDF или справочной системы) на веб-сайте вания устройства и просмотра видео. Кроме того, можно загрузить **Справоч**по эксплуатации содержится подробная информация касательно использоhttp://www.epson.com.

ضع إصبعك أسفل حاجب الضوء واسحب إىل األمام.

Сведения о ношении видеоочков поверх обычных очков и о том, что делать, если видеоочки плохо держатся на голове, см. в Руководство по эксплуатации.

ضع مركز الحاجب البديل فوق مركز نظارة الرؤية, ثم اضغط عىل املركز حتى تسمع صوت استقراره يف نظارة

الرؤية.

Posuňte vypínač a držte jej v této poloze, dokud kontrolka LED nesvítí světle modře. Po chvíli se zobrazí domovská obrazovka. Przesuń i przytrzymaj wyłącznik zasilania, aż do zaświecenia jasnoniebieskiego światła wskaźnika LED. Po pewnym czasie wyświetlony zostanie ekran główny

.<br>Csúsztassa el és tartsa elcsúsztatva a főkapcsolót, amíg a LED-jelzőfény világoskék színűre változik. Kis idő elteltével megjelenik a ezdőképernyő.

.<br>Güç anahtarını kaydırın ve LED gösterge açık mavi renge dönene kadar tutun. Bir süre sonra ana ekran görüntülenir.

.<br>Гдвиньте выключатель питания и удерживайте его в сдвинутом положении, пока светодиодный индикатор не загорится голубым .<br>1961 година появится главный экран.

حرَّك مفتاح الطاقة إلى أن يضىْ مؤشر بيان الحالة باللون الأزرق الفاتح. وتظهر الشاشة الرئيسية بعد فترة وجيزة.<br>.

**Tažení** (držení a posun): Posouvání ikon a rolování obrazovek. **Przeciągnięcie** (przytrzymanie i przesunięcie): Do przenoszenia

**Elhúzás** (megérintve tartás és mozgatás): Ikonok mozgatásához és

**Sürükleme** (basma ve taşıma): Simgeleri taşımak ve ekranları kaydırmak

Перетаскивание (коснитесь и перемещайте): перемещение

- **Beüzemelési HU útmutató**
- **KR** Başlangıç Kılavuzu
- **Краткое RU руководство**
- 

**دليل بدء التشغيل AR**

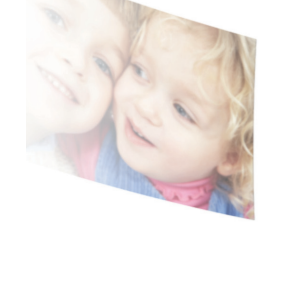

راجع دليل املستخدم لالطالع عىل معلومات بشأن ارتداء نظارة الرؤية فوق النظارة الطبية أو يف حالة عدم تثبيت نظارة الرؤية بإحكام.

2 Umístěte střed náhradního stínítka na střed náhlavní jednotky a<br>poté tlačte na střed stínítka, až zacvakne.

Umieść środek zamiennej osłony na środku okularów, a następnie naciśnij centralnie, aż do zatrzaśnięcia w okularach. Illessze a cserefényszűrő közepét a headset közepére, majd

óvatosan nyomja meg középen, amíg a headsetre pattan. Yedek gölgeliğin ortasını kulaklığın ortasının üzerine yerleştirin ve sonra kulaklığa oturana kadar ortasına bastırın.

Поместите середину сменного светофильтра над серединой видеоочков и надавите на середину светофильтра до упора, чтобы прикрепить его к видеоочкам.

ِّك ] [ إىل ]موافق[ ِّك مفتاح الطاقة ناحية ] [ ملدة ثانية عيل األقل. وعند ظهور شاشة ]إيقاف التشغيل[ حر *إيقاف التشغيل* : حر ثم انقر عليه.

# **Sledování filmů zkopírovaných z počítače / Oglądanie filmów skopiowanych z komputera / / Görüntüleme Filmleri Kopyalanan Bilgisayardan Bir / megtekintése filmek másolt számítógépről A** مشاهدة الأفلام المنسوخة من جهاز كمبيوتر **/ Просмотр фильмов, скопированных с компьютера**

**Kopírování dat na tento produkt Kopiowanie danych do produktu készülékre a másolása Adatok** Verileri bu ürüne kopyalama **Копирование данных на устройство** 

Windows: Obsługiwane są Windows XP i późniejsze z oficjalnej strony Android. .nowsza

Windows: A Windows XP és a Windows újabb verziói támogatottak. Windows XP használata esetén Windows Media Player 10 szükséges.

ri desteklenir. Windows XP kullanırken Windows Media Windows: Windows XP ve Windows'un sonraki sürümle-Player 10 veya üstüne ihtiyacınız vardır.

**نسخ البيانات إىل هذا املنتج**

Windows: Podporována jsou Windows XP a novější ver- OS X: Instalujte na počít<br>ze Windows. Při použití Windows XP potřebujete Media oficiálního webu Android. Player 10 nebo novější

ОС Windows: поддерживается Windows XP и более буется Windows Media Player 10 или более поздняя поздние версии ОС Windows. В Windows XP потре-.версия

Android File Transfer с официального веб-сайта .Android

نظام التشغيل X OS ِّ : نزل برنامج Transfer File Android من موقع Android الرسمي على الويب وثبِّته <mark>في جهاز الكمبيوتر.</mark>

data do vnitřní paměti nebo na kartu microSD.

Obsługiwany format plików w Galeria Támogatott fájlformátum a Galéria használata esetén Galeri ile desteklenen dosya biçimi

Nyissa meg a hordozható eszközt, majd másolja át a megtekinteni kívánt adatokat a belső memóriába

Taşınabilir aygıtı açıp, görüntülemek istediğiniz veriyi dahili depolama alanına veya microSD karta Откройте папку устройства и скопируйте данные на встроенный накопитель или карту MicroSD.

افتح الجهاز المحمول ثم انسخ البيانات التي تريد عرضها إلى وحدة التخزين<br>الداخلية أو بطاقة microSD.

Otwórz urządzenie przenośne, a następnie skopiuj adanych. o marz przystania do wewnętrznej pamięci lub na

نظام التشغيل Windows: تتوفر إمكانية استخدام نظام التشغيل XP Windows وإصدارات Windows األحدث منه. يجب تثبيت اإلصدار 10 أو األحدث لربنامج Player Media Windows عند استخدام نظام التشغيل XP Windows.

Počítač rozpozná tento produkt jako mobilní zaříze-<br>ní.

Komputer rozpoznaje produkt jako urządzenie prze-<br>nośne. A számítógép a készüléket hordozható eszközként

Bilgisayar bu ürünü taşınabilir bir aygıt olarak tanır. Компьютер распознает видеоочки как портатив-<br>ное устройство.

.kopyalayın يتعرف الكمبيوتر على هذا المنتج بوصفه جهازًا محمولاً.

 $\boldsymbol{Q}$ 

kartę microSD

vagy a microSD-kártyára.

ismeri fel

Windows: Podporována jsou Windows XP a novější ver- OS X: Instalujte na počítač Android File Transfer z Formáty souborů podporované aplikací Galerie OS X: Zainstaluj w komputerze Android File Transfer

wersje Windows. Podczas używania Windows XP wyma-  $\,$  OS X: Telepítse az Android File Transfer alkalmazást<br>gany jest program Windows Media Player 10 lub wersja – az Android bivatalos webbelvéről a számítógénére az Android hivatalos webhelyéről a számítógépére.

> OS X: Android resmi sitesinden Android File Transfer'i bilgisayarınıza yükleyin. OS X: установите в компьютер приложение

#### Zobrazení zkopírovaných dat programem **O Galerie**

**Oglądanie skopiowanych danych w Galeria** Az átmásolt adatok megtekintése a Galéria **segítségével**

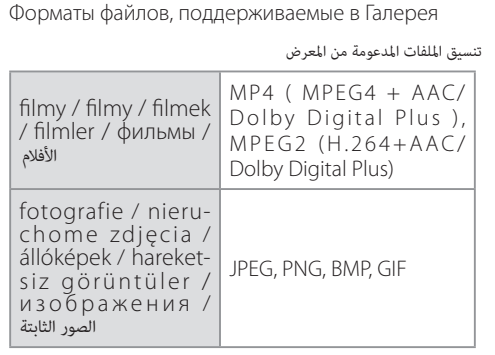

Odłącz kabel USB po zakończeniu kopiowania

Az adatok másolásának végeztével válassza le az

Verileri kopyalamayı bitirdikten sonra USB kablosu-<br>nun bağlantısını kesin. Отключите кабель USB после завершения

Klepněte na data Stuknij dane. Érintse meg az adatokat. Verilere dokunun. Коснитесь нужного файла. انقر فوق البيانات.

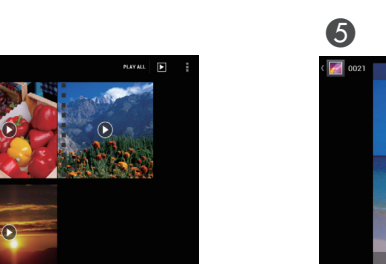

 $\bullet$ Klepněte na [  $\bigcirc$  ] a poté klepnutím na [Přehrávač videa] spusťte přehrávání.

Stuknij [  $\bigcirc$  ], a następnie [Odtwarzacz wideo], aby rozpocząć odtwarzanie Érintse meg a  $[\bigodot]$  elemet, majd a [Videolejátszó] embot a lejátszá i  $\bigcirc$  1 öğesine, ardından da oynatmayı başlatmak için [Video oynatıcı]'ya dokunun.

Для воспроизведения коснитесь [  $\bigcirc$  ], затем носнитесь [Видеопроигрыватель]

انقر فوق [  $\bullet$  ] ثم [مشغّل الفيديو] لبدء التشغيل.

A

Připojte kabelem USB. Połącz kablem USB. Csatlakoztassa a két készüléket egy USB-kábellel. Bir USB kablosuyla bağlayın. Подключите кабель USB.

> Kartu vložte dle obrázku, poté zkopírujte data. Włóż kartę jak na ilustracji, a następnie skopiuj dane. Illessze be a kártvát az ábra szerint, majd másolja át az .adatokat

> Kartı gösterildiği gibi takıp, ardından verileri kopyalayın. Вставьте карту, как показано на рисунке, и скопируйте .данные

 **prodávanou běžně Vložte microSD kartu Użyj dostępnej w handlu** 

### A Klepněte na [  $\approx$  ] na obrazovce seznamu APPS,

**Pozastavení** : Klepněte na obrazovku, poté na [ $\bigcirc$ ]. **Pauza**: Stuknij ekran i stuknij [ $\bigcirc$ ]. Szünet : Érintse meg a képernyőt, majd a [<sup>0</sup>] elemet. **Duraklat** : Ekrana, ardından da [  $\bigcirc$  ] öğesine dokunun. **Приостановка**: коснитесь экрана, а затем —  $[①]$ . **اإليقاف املؤقت** : انقر فوق الشاشة ثم انقر فوق ] [.

2. Poloha přehrávání : Táhněte [ - ] vlevo nebo .vpravo

Pozycja ponownego odtwarzania : Przeciągnij [  $\blacksquare$  i w prawo lub w lewo.

Visszajátszás pozíciója : Húzza el a [ - - ] elemet jobbra vagy balra. Yeniden oynatma konumu : [ <sup>2</sup> ] öğesini sağa

.копирования

افصل كبل USB بعد االنتهاء من نسخ البيانات.

- **Konfigurace** sítě **sieci Konfiguracja konfiguráció Hálózati**
- **yapılandırması Ağ**
- **сети Настройки**

ِّوصل باستخدام كبل USB.

**görüntüleme de'Galeri verileri Kopyalanan Для просмотра скопированных данных Галерея используйте**

**عرض البيانات املنسوخة يف املعرض**

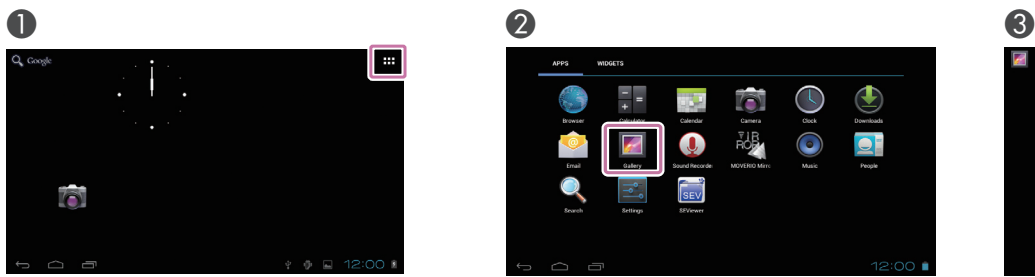

Klepněte na [  $\text{H}$  ] na domovské obrazovce. Stuknij [ **\midli** ] na ekranie głównym. Érintse meg a [  $\boxplus$  ] elemet a kezdőképernyőn. Ana ekranda [  $\text{H}$  ] öğesine dokunun. Коснитесь [  $\text{ }$  ] на главном экране. انقر فوق [ <del>] [</del> ] في الشاشة الرئيسية.

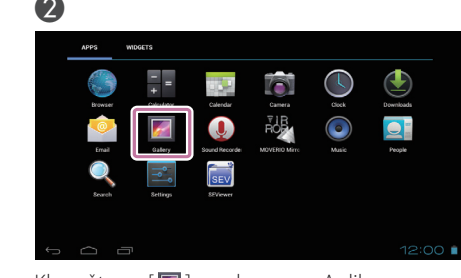

Klepněte na [  $\blacksquare$  ] na obrazovce Aplikace. Stuknij [  $\blacksquare$  ] na ekranie listy Aplikacje. Érintse meg a [ <mark>[ a</mark> ] elemet az Alkalmazások listakép-<br>ernyőn.

Uygulamalar listesi ekranında [  $\blacksquare$  ] öğesine dokunun. Коснитесь [  $\blacksquare$  ] на экране списка Приложения.

انقر فوق [ ع ] في شاشة القامُة التطبيقات.

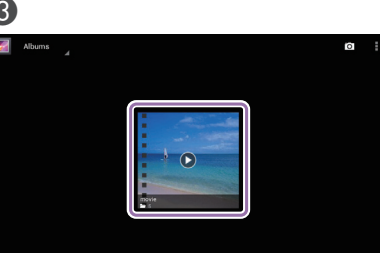

Érintse meg az adatait tartalmazó mappát. Verilerinizi içeren klasöre dokunun.

- Při nastavování Wi-Fi zkontrolujte níže uvedené. · SSID (název sítě) přístupového bodu bezdrátové sítě LAN nebo veřejné bezdrátové sítě LAN.
- · Heslo sítě a typ zabezpečení, pokud je na síti povoleno zabezpečení.
- Sprawdź następujące elementy w celu ustawienia Wi-Fi. . SSID (nazwa sieci) punktu dostepowego sieci bezprzewodowej lub usługi publicznej sieci bezprzewodowej.
- · Hasło dostępu do sieci i rodzaj zabezpieczenia, jeśli włączona jest funkcja zabezpieczenia.
- A Wi-Fi beállításához ellenőrizze az alábbiakat.
- . A vezeték nélküli LAN hozzáférési pont vagy nyilvános vezeték nélküli LAN szolgáltatás SSID-je (hálózati neve). . A hálózat jelszava és biztonságtípusa, ha a biztonsági funkció használata engedélyezve van.
- Kablosuzu ayarlamak için aşağıdakileri kontrol edin.
- . Kablosuz LAN erişim noktasının veya genel kablosuz LAN hizmetinin SSID (ağ adı).
- Güvenlik etkinse ağ ve güvenlik türüne şifre.
- Перед настройкой Wi-Fi проверьте следующее.
- SSID (имя сети) точки доступа к беспроводной ЛВС или общедоступной беспроводной сети.
- Пароль для подключения к сети и тип защиты, если она включена.
- تحقق مما يلي لإعداد Wi-Fi.
- ِّ ف SSID( اسم الشبكة( لنقطة وصول الشبكة املحلية الالسلكية أو خدمة الشبكة املحلية الالسلكية العامة. معر • كلمة املرور إىل الشبكة ونوع األمان, يف حالة متكني خاصية األمان.

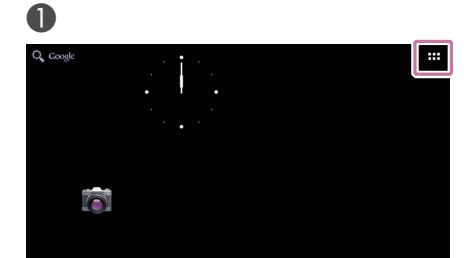

Klepněte na [  $\pm$  ] na domovské obrazovce. Stuknij [  $\text{H}$  ] na ekranie głównym. Érintse meg a [  $\pm$  ] elemet a kezdőképernyőn. Ana ekranda [ **H**] öğesine dokunun. Коснитесь [ **III** ] на главном экране انقر فوق ] [ يف الشاشة الرئيسية.

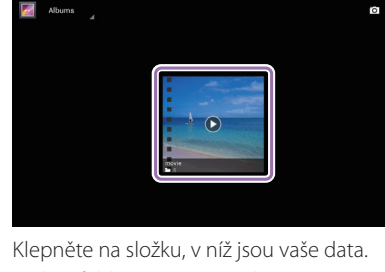

Stuknij folder zawierający dane.

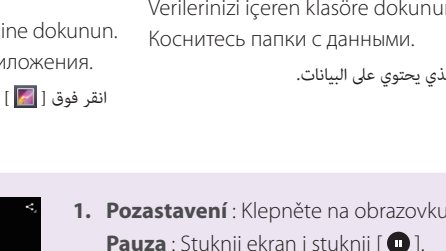

## *Sledování filmů na webu / Oglądanie filmów na stronie internetowej / Filmek megtekintése webhelyeken /* مشاهدة الأفلام في موقع ويب **/ Вir Web Sitesinde Filmleri Görüntüleme / Просмотр видео на веб-сайтах**

انقر فوق امللف الذي يحتوي عىل البيانات.

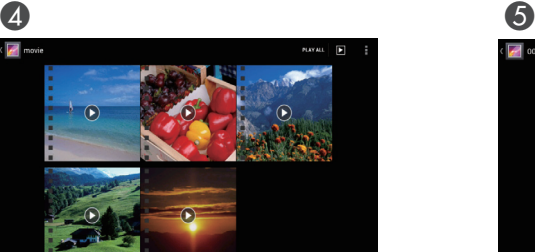

انقر فوق [اللاسلكي والشبكات] - [Wi-Fi] - [إيقاف] لضبط Wi-Fi على ]تشغيل[.

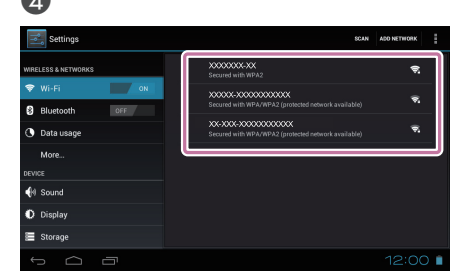

Klenněte na SSID (název sítě), k níž se chcete .připojit

Stuknij SSID (nazwa sieci), z którą ma nastąpić .połączenie

Érintse meg azt az SSID-t (hálózati nevet), amelyhez kapcsolódni szeretne.

Bağlanmak istediğiniz SSID'ye (ağ adı) dokunun. Коснитесь SSID (имени сети), к которой нужно .подключиться

انقر فوق SSID (اسم الشبكة) التي تريد الاتصال بها.

**Использование Браузер استخدام املتصفح**

> Stuknij [  $\bigcirc$  ] na ekranie listy Aplikacje. Érintse meg a [  $\bigcirc$  ] elemet az Alkalmazások lista-<br>képernyőn. Uygulamalar listesi ekranında [ · ] öğesine do-<br>kunun Коснитесь [ ● ] на экране списка Приложе-<br>ния. انقر فوق ] [ في شاشة القائمة التطبيقات.

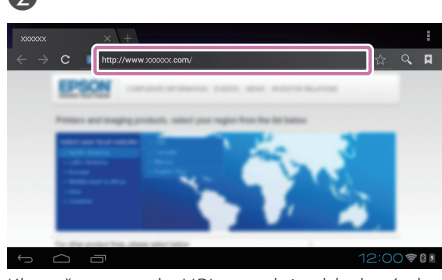

Klepněte na pole URL a zadejte hledané slovo nebo URL

Stuknij pole adresu, a następnie wprowadź szukane słowo kluczowe lub adres. Érintse meg az URL-mezőt, majd gépelje be a keresett kulcsszót vagy URL-t.

URL alanına dokunun ve bir arama anahtar sözcüğü veya URL girin.

Коснитесь поля URL-адреса и введите ключевое слово для поиска или URL-адрес.

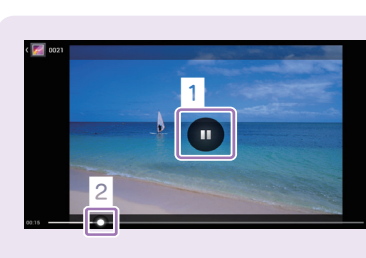

**Szöveg beírása Metin** girme **текста Ввод**

**microSD karty kapható Kereskedelemben használata kártya-microSD**

**Satın alınabilen microSD kartı kullanma** 

Klepnutím na místo, kam lze zadat text, vyvoláte softwarovou klávesnici. Klepnutím na klávesnici zadejte text. Stuknij miejsce gdzie można wprowadzić tekst, aby wyświetlić klawiaturę ekranową. Stuknij klawiaturę, aby wprowadzić tekst. Érintse meg a szövegbevitelre szolgáló mezőt a virtuális billentyűzet megjelenítéséhez. Érintse meg a billentyűzetet a szövegbevitelhez. Yazılım klavyesini görüntülemek için metin girişinin mümkün olduğu bir konuma dokunun. Metin girmek için klavyeye dokunun. Коснитесь любого места, где возможен ввод текста, для отображения экранной клавиатуры. Коснитесь клавиатуры для ввода текста. انقر فوق موضع ميكن إدخال نص فيه لعرض لوحة املفاتيح الربمجية. وانقر فوق لوحة املفاتيح إلدخال النص.

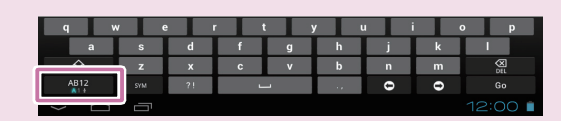

Klepnutím na tlačítko [AB12] na klávesnici můžete změnit typ znaků na klávesnici. Stuknij przycisk [AB12] na klawiaturze, aby zmienić rodzaj znaku klawiatury. Érintse meg az [AB12] gombot a billentyűzeten a karaktertípus módosításához. Klavyenin karakter türünü değiştirmek için klavyedeki [AB12] tuşuna dokunun. Коснитесь клавиши [АВ12] на клавиатуре, чтобы сменить раскладку клавиатуры انقر فوق المفتاح [AB12] في لوحة المفاتيح لتغيير نوع الحروف باللوحة.

 **Использование отдельно приобретаемых MicroSD карт**

**ًا استخدام بطاقة microSD متوفرة تجاري**

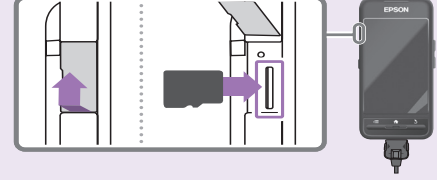

### **Odebrání Wyjmowanie**

**Eltávolítás Çıkarma Извлечение**

**اإلخراج**

poté na [Úložiště] - [Odpojit kartu SD] - [OK]. Stuknij [  $\approx$  ] na ekranie listy APPS, a następnie

stuknij [Pamięć] - [Odłącz kartę SD] - [OK]. nyőn, majd érintse meg a [Tárhely] - [SD-kártya Érintse meg a [ $\approx$ ] elemet az APPS listaképer-..., on, mája emnese meg a<br>leválasztásal - IOKI elemet.

APPS listesi ekranında [  $\triangleq$  ] öğesine, ardından da [Depolama] - [SD kartının bağlantısını kes] -[Tamam] öğesine dokunun.

Коснитесь [  $\Xi$  ] на экране APPS, затем косни-<br>тесь [Память] - [Извлечь SD-карту] - [ОК].

انقر فوق [ عصر ] في شاشة القامُة APPS ثم انقر فوق [التخزين] - [إلغاء تحميل بطاقة SD] - [موافق].

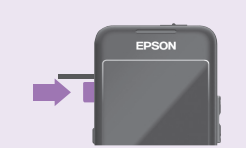

 $\bullet$ 

Zatlačte na kartu ve směru šipky a poté ji vyjměte. Naciśnii karte w kierunku wskazanym strzałka, a następnie wyjmij kartę. Nyomja a kártyát a nyíl irányába, majd vegye ki a

kártyát. Okla gösterilen yönde kartı bastırarak çıkarın.

Нажмите на карту в направлении, показанном стрелкой, затем извлеките ее.

اضغط على البطاقة في الاتجاه المشار إليه بالسهم, ثم أخرجها.

Otevřete mobilní zařízení a zkopírujte požadované Po zkopírování dat odpojte kabel USB.

USB-kábelt.

- **Zmiana rodzaju znaku**
- **módosítása karaktertípus A**
- **değiştirme türünü Karakter**

**Изменение раскладки клавиатуры** 

تغيير نوع الحروف

### **Pomocí Prohlížeč Korzystanie z Internet használata Böngésző Tarayıcı Kullanma**

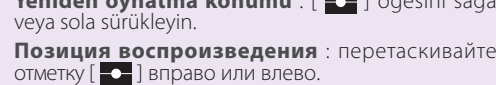

**موضع إعادة التشغيل** : اسحب ] [ إىل اليمني أو اليسار.

**تهيئة الشبكة**

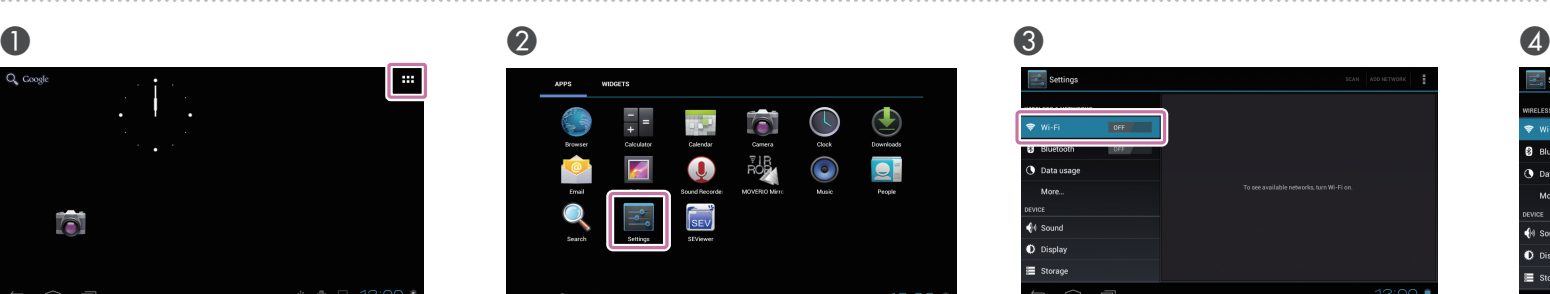

Klepněte na [  $\leq$  ] na obrazovce Aplikace. Stuknij [  $\leq$  ] na ekranie listy Aplikacje.

Érintse meg a [ **⊠** ] elemet az Alkalmazások lista-<br>képernyőn.

Uygulamalar listesi ekranında [ **Ex** ] öğesine doku-<br>nun. Коснитесь [  $\equiv$  ] на экране списка Приложения.

انقر فوق [ 2- ] في شاشة القامًـة التطبيقات.

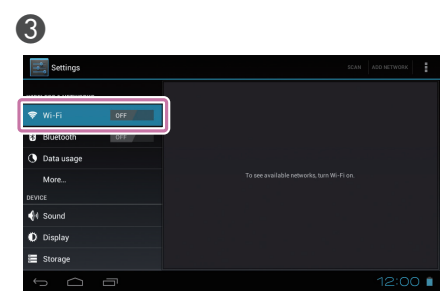

Klepněte na [BEZDRÁTOVÁ PŘIPOJENÍ A SÍTĚ] - [WiFi] - [VYPNUTO] a tím přepněte Wi-Fi na [ZAPNUTO].

Stuknij [SIECI ZWYKŁE I BEZPRZEWODOWE] - [Wi-<br>Fi] - [Wył.], aby przełączyć Wi-Fi na [Wł.].

Érintse meg a [VEZETÉK NÉLKÜLI és EGYÉB HÁLÓZATOK) - [Wi-Fi] - [Ki] elemet a Wi-Fi [Be] helyzetbe kapcsolásához.

Kablosuzu [AÇIK] durumuna getirmek için [KABLOSUZ ve AĞLAR] - [Kablosuz] - [KAPALI] öğesine dokunun.

Коснитесь [БЕСПРОВОДНЫЕ СЕТИ] - [Wi-Fi] -[ВЫКЛ], чтобы включить Wi-Fi [ВКЛ].

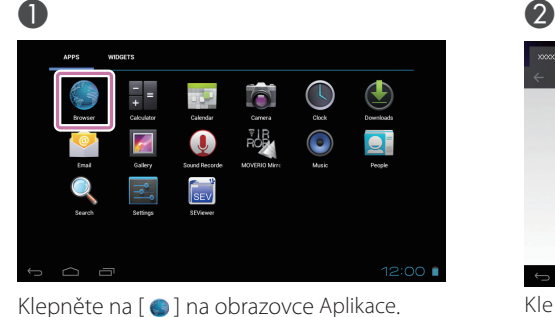

انقر فوق حقل URL وأدخل كلمة بحث أو عنوان URL.

**textu Zadání tekst wprowadzić Jak**

**كيفية إدخال نص**

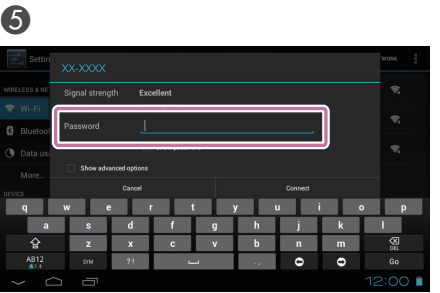

Zadejte heslo a klepněte na [Připojit]. Wprowadź hasło, a następnie stuknij [Połącz]. Írja be a jelszót, majd érintse meg a [Kapcsolódás] .gombot

Şifreyi girip [Bağlan]'a dokunun. Введите пароль, затем коснитесь [Подключить].

أدخل كلمة المرور, ثم انقر فوق [اتصال].

**znaků typu Změna**